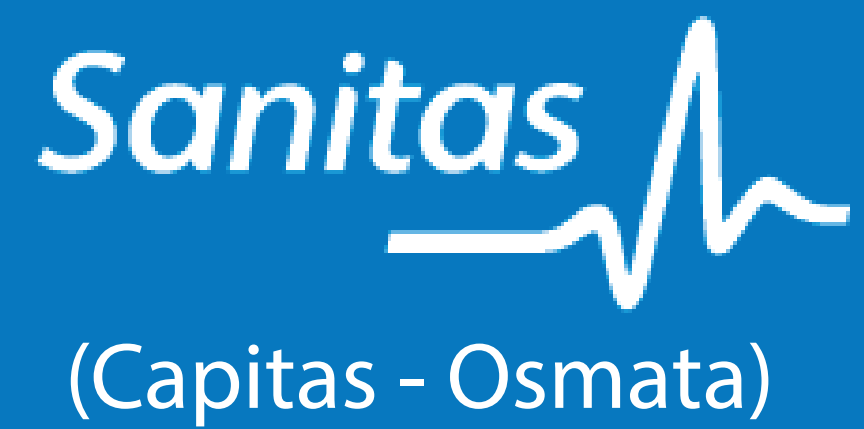

Colegio Profesional de<br>Kinesiólogos y Fsptas.<br>de la Prov. de Córdoba

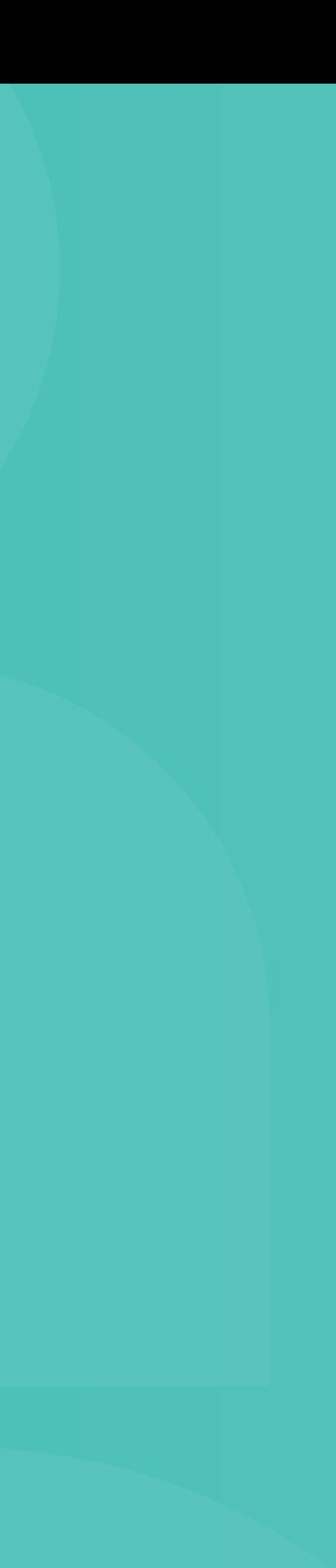

# Instructivo de Validación Online

#### https://micamsalud.com.ar/autorizador1.0.5.5/index\_autorizador.php

## Acceso web al centro de autorización de Sanitas

### Validación Online:

#### • Usuario: colkinfi • Contraseña: 079med561

#### Centro de Autorizaciones: 0800 555 6422

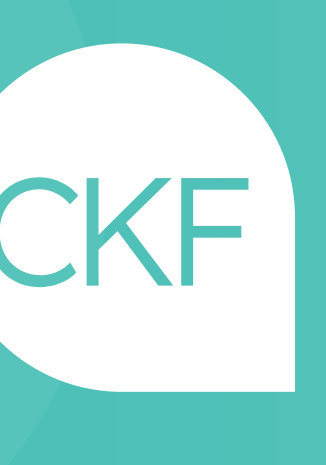

# Una vez haya ingresado, deberá acceder al Menú: Autorización AMB

#### Completar los datos requeridos:

- Financiador: elegir plan
- Afiliado: doc y/o nº de credencial
- Prescripción: matricula y fecha
- Diagnóstico
- Código de prácticas
- Cantidad
- Guardar / imprimir
- Adjuntar con orden médica

#### - CÓDIGO 250101/02: CONSULTORIO - CÓDIGO 250116 : PRÁCTICA NEUROLÓGICA

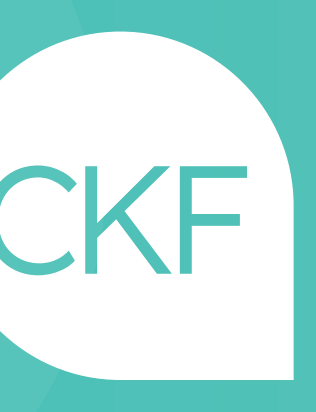